## **Лабораторно-практична робота №2**

# **Моніторинг завантаженості операційної системи Windows**

**Мета**: вивчення та відпрацювання здобувачами освіти послідовності виконання технологічних операцій з перевірки переліку та стану працездатності служб операційної системи Windows (далі – ОС) та порядку проведення моніторингу завантаженості операційної системи. Операції, що виконуються, здійснюються під обліковим записом адміністратор системи.

#### **Хід роботи:**

#### **Контроль за станом пам'яті ПЕОМ**

- 1) Послідовно на ПЕОМ навчального кабінету або домашнього ПК перевірити параметри пам'яті ОС, а саме:
- ✓ розмір фізичної оперативної пам'яті, що виділяється;
- $\checkmark$  загальний розмір пам'яті, яку на даний час займають всі процеси, що використовуються ОС;

Для цього запустити програмне забезпечення «Диспетчер задач Windows» та протягом 20-30 хвилин здійснити аналіз параметрів пам'яті, які використовує операційна система

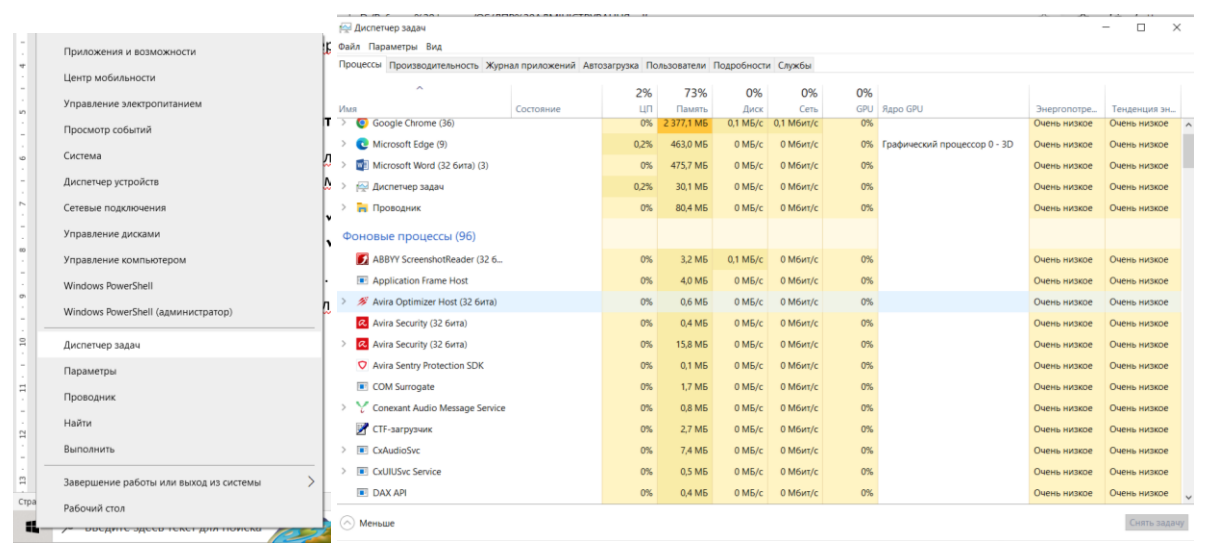

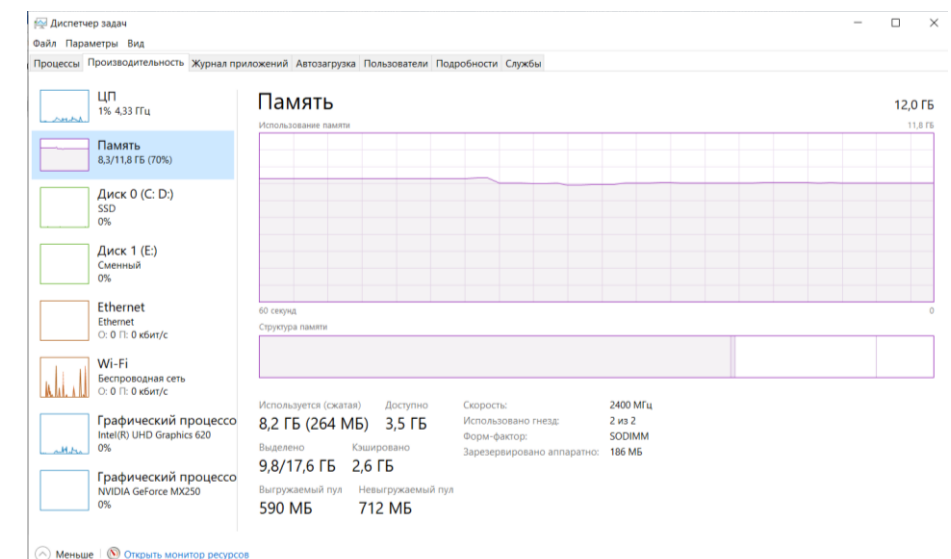

На приклад, під час роботи ПЕОМ видно, що розмір фізичної оперативної пам'яті, виділений ОС складає 9,8 Гб, загальний розмір пам'яті, яку на даний час займають всі процеси ОС – 8,2 Гб, загальний розмір фізичної оперативної пам'яті - 12 Гб.

2) Перевірити розмір файлу підкачки оперативної пам'яті ОС, для цього лівою кнопкою миші активізувати значок Мій комп'ютер в Провіднику.<br>
— SI B II v J Jour компьютер | Вид | Компьютер | Вид | Компьютер | Вид |

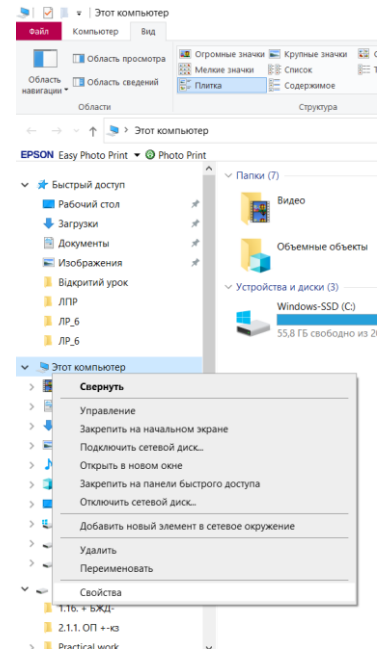

3) Далі натиснути на праву кнопку миші та вибрати «Властивості». У вікні, що з'явиться вибрати закладку «Додаткові параметри системи»,

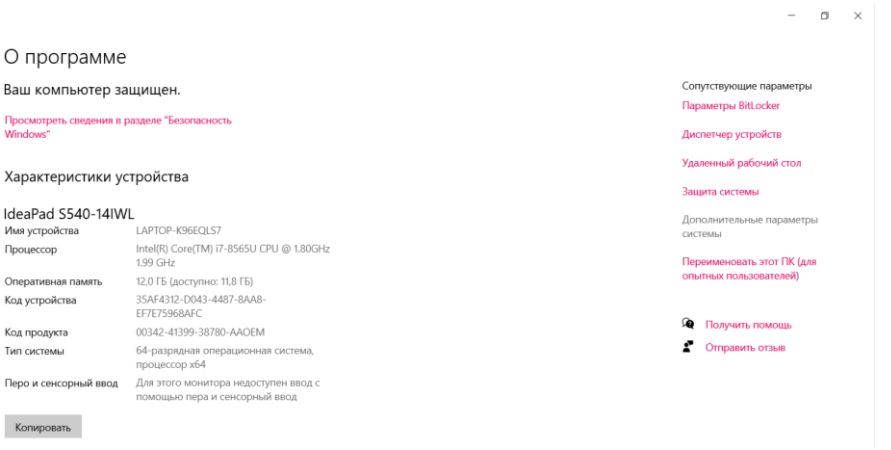

4) «Параметри», далі закладку «Додатково».

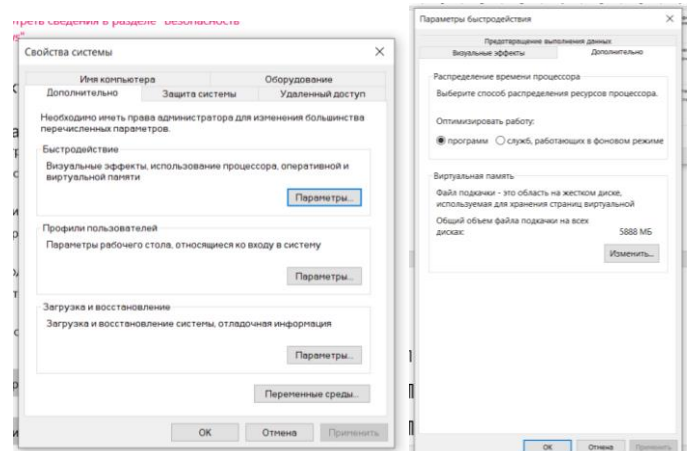

В розділі віртуальної пам'яті визначити розмір файлу підкачки, що встановлюється для роботи ОС

. На прикладі роботи ПЕОМ видно, що розмір файлу підкачки складає 5888 Мб і визначається системою автоматично.

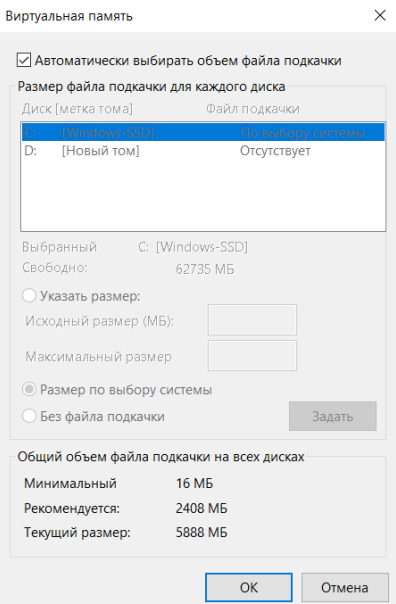

5) Визначити розмір пам'яті, що використовують програми (процеси), які запущені на ПЕОМ користувача. Для цього у вікні «Диспетчера задач» необхідно активізувати закладку «Процеси» та прослідкувати за станом зміни розміру пам'яті, що використовують програми які запущені.

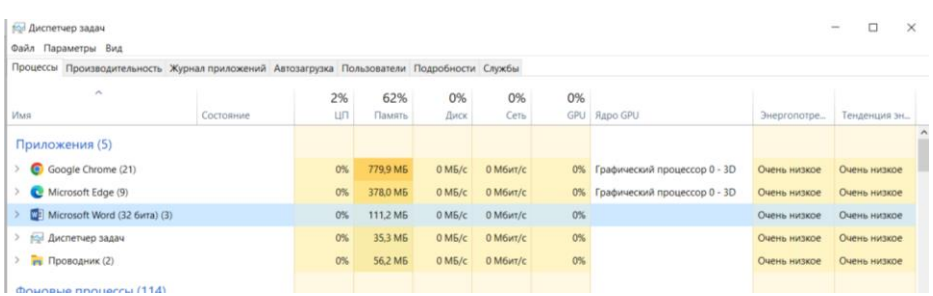

Якщо протягом тривалого часу, програма коректна не звільняє пам'ять, що виділяється для неї, а її робочий простір постійно збільшується, це означає, що програма працює некоректно. У таких випадках погіршується продуктивність роботи ОС та збільшується її завантаженість.

6) Виконати заходи щодо усунення некоректної роботи програми шляхом її перезапуску. Якщо у подальшому витяг пам'яті для процесу (програми) продовжується, повідомити про це викладачу.

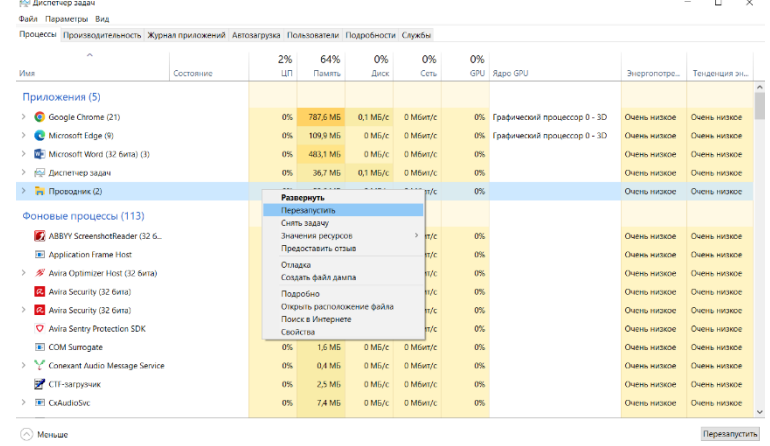

### **Визначення розміру файлу підкачки ОС Windows**

1) Перевірити розмір файлу підкачки ОС ПЕОМ.

За рекомендаціями фірми Microsoft розмір файлу підкачки підраховується за наступною формулою: FP\*1,5, де FP – розмір фізичної пам'яті (Mб). Для АРМ користувача вузла ДІС, наприклад, розмір файлу підкачки складає 785\*1,5 = 1177Мб.

Зазначений метод використовується у випадках малої фізичної пам'яті на ПЕОМ, якщо фізичної пам'яті більше, то розмір файлу підкачки потрібно встановлювати меншим.

2) Для виконання операцій зміну розміру файлу підкачки необхідно на панелі задач операційної системи ПЕОМ натиснути на кнопку «Пуск», далі «Керування комп'ютером», вибрати «Производительность». У вікні «Производительность», активізувати розділ «Системный монитор»

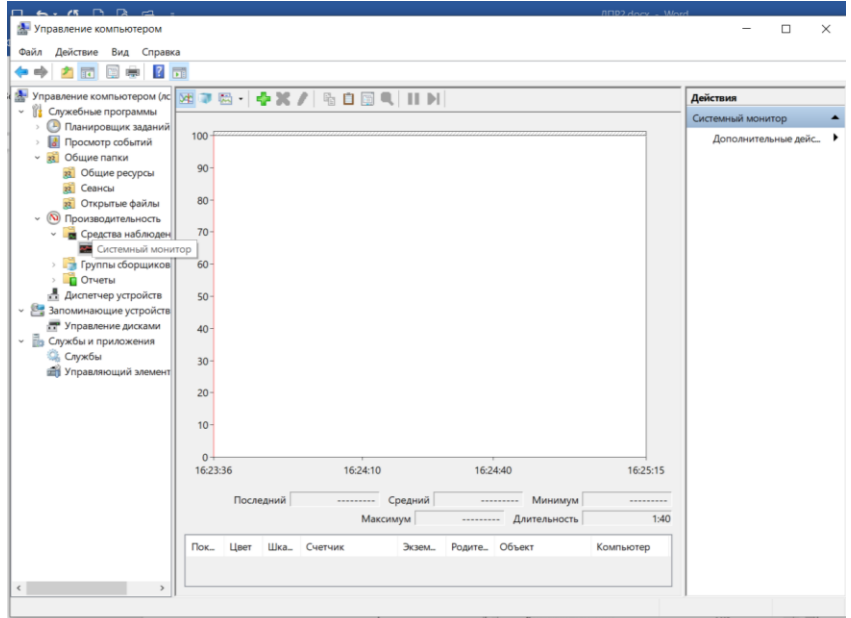

3) На панелі інструментів вікна «Системный монитор» натиснути на кнопку «Додати», яка має позначку «+», далі у полі з назвою «Об'єкт» вибрати «Файл підкачки»

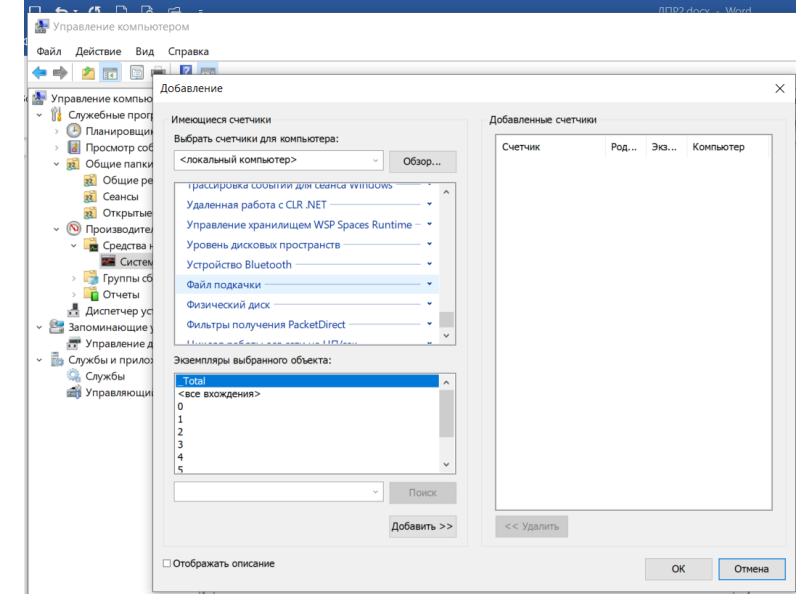

4) Активізувати лічильник «% використання», далі натиснути на кнопку «Додати»

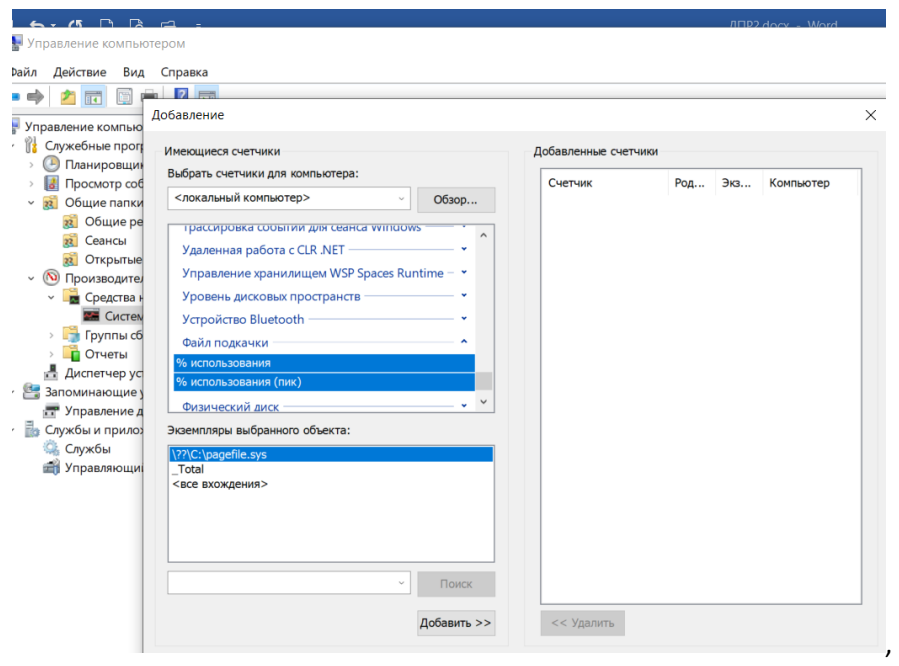

5) Після чого на кнопку «Ок»

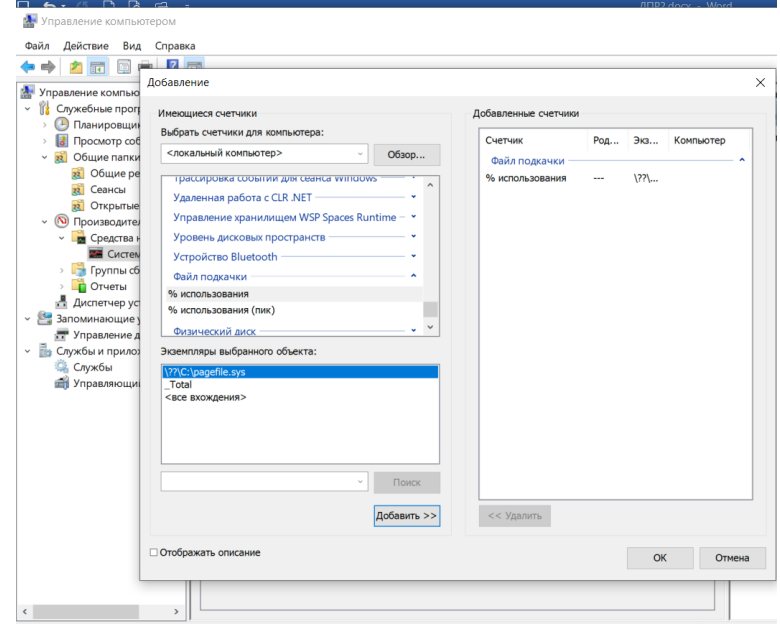

6) Протягом певного часу прослідкувати за використанням файлу подкачки,

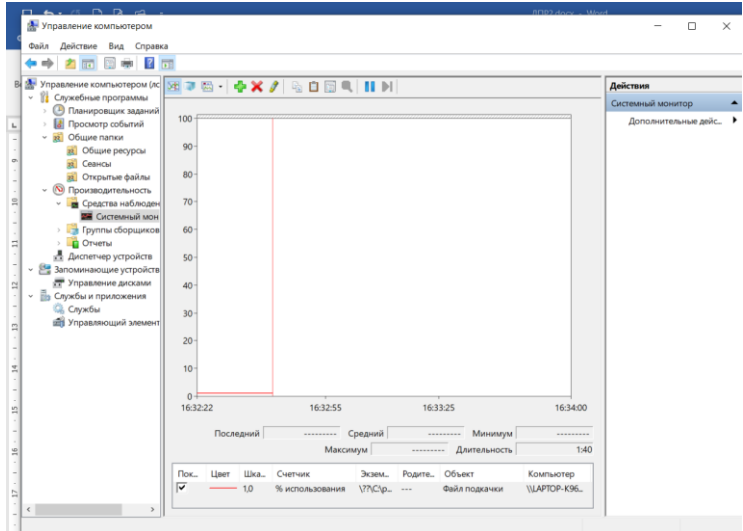

7) Після чого у вікні «Системный мониторинг» натиснути на кнопку «Звіт» та здійснити підрахунок відсотка використання файлу підкачки та визначити його середній розмір у %.

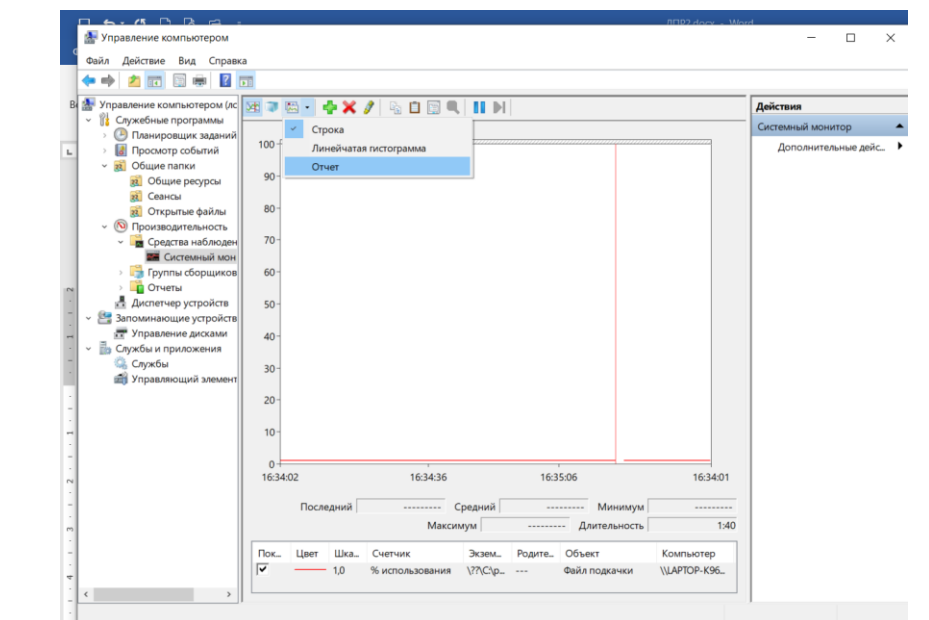

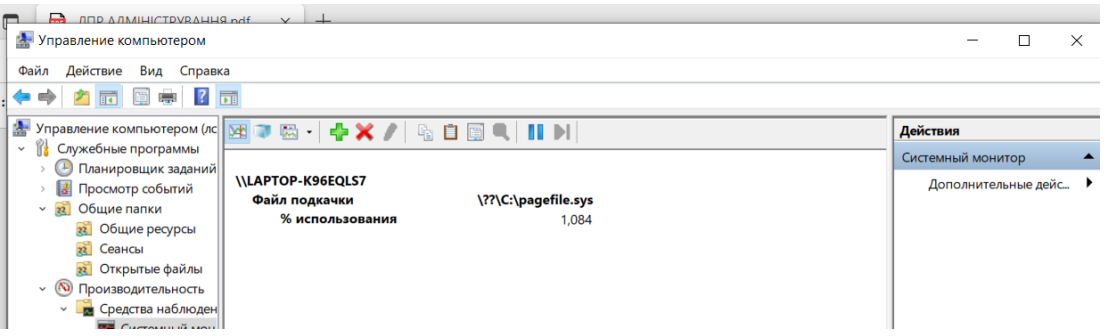

Включення лічильників на ПЕОМ може сприяти погіршенню на деякій час *продуктивності програмних компонентів ОС.*

- 8) Видалити лічильник «% використання»
- 9) За результатами робіт підготувати звіт щодо завантаженості операційної системи Windows та визначення розміру файлу підкачки.
- 10) Звіт оформити у вигляді електронного текстового документа, презентації, які містять скріншоти операцій або відео захоплення екрану. Звіт надіслати на електронну пошту викладачу e-mail: olena\_mironova@yahoo.com